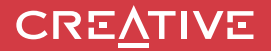

# **РУКОВОДСТВО ПОЛЬЗОВАТЕЛЯ Sound BLASTER ROAR SR204**

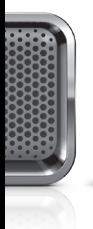

**CREATIVE** 

Откройте для себя широчайшие возможности Sound Blaster Roar!

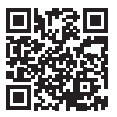

Больше способов познакомиться с возможностями Sound Blaster Roar!

**Модель №: MF8170**

http://soundblaster.com/roar-guides

## **Sound BLASTERROAR**

## **Технические характеристики**

**ВерсияBluetooth®**: Bluetooth 3.0 **Рабочая частота**: 2402 - 2480 МГц **Литий-ионный аккумулятор**: 6000мАч **Вход USB**: 5 В 500 - 1000 мА **Выход постояного тока: 5 В == 1000 мА** 

#### **Сведения об адаптере питания**

 **Торговая марка**: Creative **Номер модели**: GPE024W-150160-Z **Вход**: 100-240V ∿ 50/60 Гц 0.75 A **Выход: 15V = 1.6 A** 

**Диапазон рабочих температур**: от 0ºC до 45ºC

**Поддерживаемые профили Bluetooth**\*:

A2DP (беспроводной стерео Bluetooth), AVRCP (дистанционное управление Bluetooth), HFP (профиль Handsfree)

**Поддерживаемый кодек**: SBC, aptX, AAC

**Радиус действия**: до 10 метров (для открытого пространства). Стены и объекты могут оказывать влияние на радиус действия устройства. Поддерживает карты MicroSD класса 4 и выше объемом до 32 Гб в формате FAT16/32.

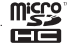

**Поддерживаемые аудио-форматы**: MP3, WMA и WAV (16 бит 48Кгц PCM) Поддержка Mp3 и WMA до 320kbps. Не поддерживается WMA Pro / Lossless Записывает звук, голос и мобильные вызовы в формате 16k, ADPCM WAV.

**Примечание**: Отметки о совместимости имеются на нижней части продукта.

- \* Список поддерживаемых профилей можно найти в документации или на веб-сайте изготовителя вашего устройства Bluetooth (ноутбука<sup>1</sup>, ПК<sup>1</sup> или мобильного устройства<sup>2</sup>).
- <sup>1</sup> Совместим с ПК (Windows XP/Vista/7/8,8.1) и компьютерами Apple Macintosh, оснащенными средствами беспроводной передачи стереозвука через Bluetooth.
- ² Устройство совместимо с поддерживающими профиль Bluetooth A2DP мобильными телефонами большинства крупных производителей.

#### **Отказ от ответственности в отношении совместимости оборудования**

Производительность беспроводного соединения зависит от технологии беспроводной связи конкретного устройства Bluetooth. Обратитесь к документации изготовителя устройства.

Creative не несет ответственности за какую-либо потерю данных или утечку информации, произошедшую в результате использования этих устройств.

#### **Регистрация изделия**

Регистрация устройства обеспечит доступ к лучшим услугам и технической поддержке. Вы можете зарегистрировать изделие в процессе установки или по адресу **http://www.creative.com/register**. Обратите внимание, что ваши гарантийные права не зависят от факта регистрации.

#### **Инструкция по технике безопасности**

#### **Перед использованием продукции Creative ознакомьтесь с приведенной ниже информацией.**

#### **Встроенная батарея**

- Не пытайтесь удалить встроенную батарею. Изделие должно быть утилизировано в соответствии с местными экологическими стандартами и нормами. Для замены батареи передайте свое изделие в региональный центр технической поддержки. Для получения информации о поддержке изделия перейдите на сайт www.creative.com.

- Не подвергайте воздействию источников высоких температур, таких как солнечный свет, огонь и т.п.

**ВНИМАНИЕ**: Существует риск взрыва при замене батареи на аккумулятор неподходящего типа.

#### **Дополнительные рекомендации в отношении устройств** *Bluetooth*

Коротковолновые сигналы устройства *Bluetooth* могут повлиять на работу других электронных и медицинских устройств

Отключайте устройство в местах, где его использование запрещено. Не пользуйтесь устройством в медицинских учреждениях, в самолетах, на автозаправочных станциях, рядом с автоматическими дверьми, автоматической пожарной сигнализацией и другими автоматически управляемыми устройствами

Устройство должно находиться на расстоянии не менее 20 см от кардиостимуляторов и других медицинских устройств. Излучаемые радиоволны могут повлиять на работу таких устройств

## **Передняя панель Задняя панель**

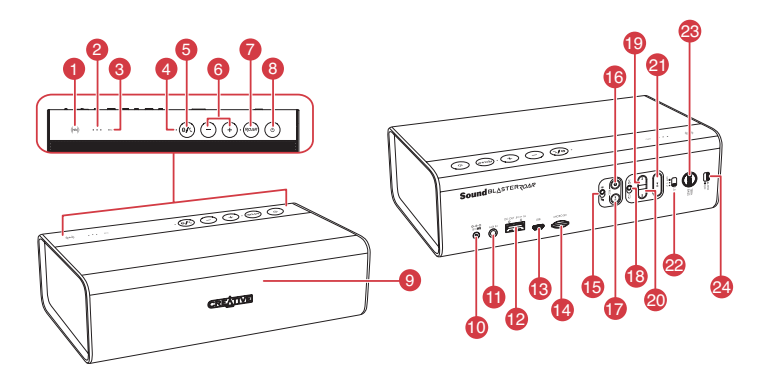

- 1. Датчик NFC
- 2. Индикатор аккумулятора
- 3. Индикатор записи
- 4. Индикатор состояния питания/ Bluetooth®
- 5. Кнопка Multifunction
- 6. Кнопка увеличения/уменьшения громкости
- 7. Кнопка *ROAR*
- 8. Кнопка включения питания/перехода в режим ожидания
- 9. Микрофон

- 10. Вход питания
- 11. Линейный вход или функция MegaStereo
- 12. Выход питания (USB 1,0 А)
- 13. Разъем Micro USB
- 14. Гнездо для карт MicroSD
- 15. Переключатель включения/выключения микрофона
- 16. Кнопка записи
- 17. Кнопка пуска/приостановки (записи)
- 18. Переключатель «Перемешать/повторить все»
- 19. Кнопка «Назад»
- 20. Кнопка «Далее»
- 21. Кнопка пуска/приостановки (воспроизведения MP3)
- 22. Переключатель режима Link Security
- 23. Кнопка Alarm / TeraBass
- 24. Переключатель включения/выключения (будильника)

## **Вариант 1: Адаптер источника питания**

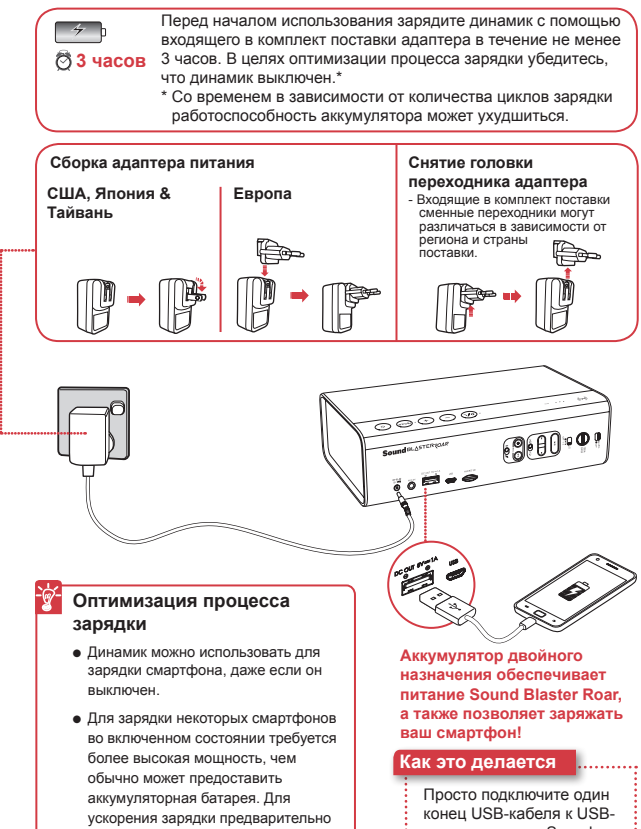

выключите смартфон.

выходу питания Sound Blaster Roar, а другой — к смартфону.

## **Вариант 2 : USB**

Sound Blaster ROAR также можно заряжать с помощью кабеля USB. В связи с ограничениями по питанию USB этот процесс может быть более длительным. **Во время зарядки отключите динамик.**

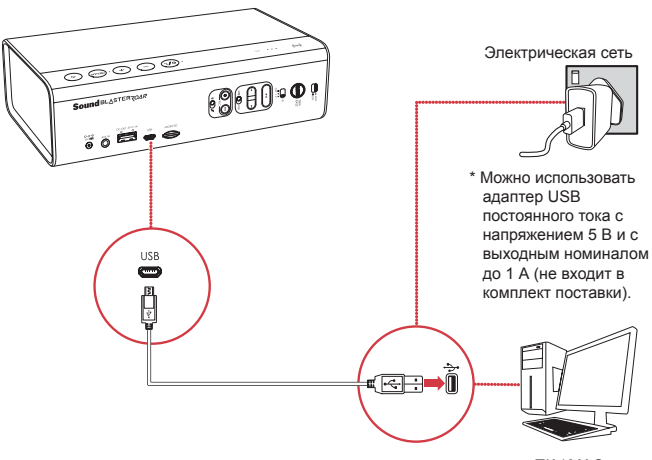

ПК / MAC

## **СОВЕТ:**

**3 4**

Срок службы литий-ионного аккумулятора может сократиться при полной разрядке аккумулятора или при интенсивном использовании при низком заряде. Рекомендуется поддерживать полный заряд аккумулятора.

**В целях оптимизации процесса зарядки:** В целях оптимизации процесса зарядки компания Creative рекомендует использовать многожильный кабель USB.

## **Индикация состояния аккумулятора**

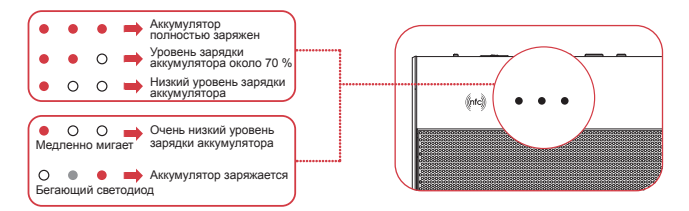

Всякий раз, когда динамик включен и подключен к источнику питания, светодиодные индикаторы состояния будут последовательно мигать. Чтобы проверить емкость батареи, отключите динамик или отключите его от сетевого адаптера.

## **Экономия энергии**

**Для оптимизации работы теперь Sound Blaster Roar по умолчанию переходит в режим экономии энергии автоматически только после 28 часов простоя, если адаптер питания подключен к разъему питания динамика. Однако при необходимости можно настроить динамик на непрерывную работу, т.е. без перехода в режим экономии энергии.**

## **Для отключения режима экономии энергии при подключенном адаптере питания (для непрерывной работы динамика):**

- 1) Убедитесь, что колонка включена и не соединена с другими устройствами.
- 2) Нажмите кнопки Power и Volume "+" одновременно. Световой индикатор мигнет один раз, что укажет на выключение режима энергосбережения.

### **Для включения режима экономии энергии с подключенным адаптером питания:**

- 1) Убедитесь, что колонка включена и не подключена к другим устройствам.
- 2) Нажмите кнопки Power и Volume "-" одновременно. Световой индикатор мигнет один раз, что укажет на включение режима энергосбережения.

**Примечание:** Динамик автоматически выключается, когда Bluetooth -соединение отсутствует, запись используется картой MicroSD, воспроизведение MicroSD карты или аудиовход работают более чем 15 минут на режиме работы от батареи . Эта функция помогает защитить внутреннюю батарею и не может быть отключена.

## **Sound Blaster Roar обеспечивает возможность беспроводной потоковой передачи музыки.**

Sound Blaster Roar подключается к устройствам Bluetooth, обеспечивая надежную потоковую передачу музыки с высоким качеством благодаря поддержке кодеков aptX® и AAC. Технология NFC делает подключение еще проще — чтобы начать воспроизведение, достаточно одного касания!

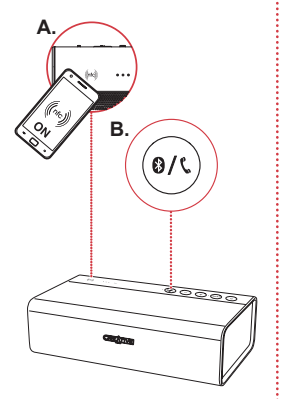

**5 6**

## **Как это делается**

## 1 **A. Сопряжение одним касанием с помощью NFC** Включите NFC на устройстве с

поддержкой данной технологии и коснитесь этим устройством логотипа NFC для подключения.

Для отключения коснитесь устройства на Sound Blaster Roar еще раз.

## **ИЛИ**

## **B. Сопряжение устройств Bluetooth вручную**

- (i) Нажмите и удерживайте  $\mathbf{B}$  /  $\mathbf{C}$ , пока белый индикатор не начнет быстро мигать.
- (ii) Выберите **SB ROAR SR20A**  на своем устройстве.
- 2 Начните воспроизведение на подключенном устройстве.

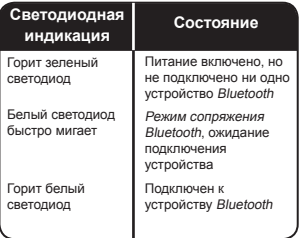

## **Режим Link Security управляет безопасностью подключения по каналу Bluetooth таким образом, как вы хотите.**

С помощью Link Security вы можете разрешить подключение к Sound Blaster Roar по каналу Bluetooth либо только для себя, либо для друзей на вечеринке, либо вообще выбрать режим «полностью открытого» доступа, когда любой человек сможет подключиться к динамику. Просто переведите переключатель LS в нужное вам положение — и все!

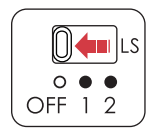

#### **Как это делается**

**Режим LS 2: (по умолчанию)** режим Creative Bluetooth Multipoint:

Позволяет в любой момент подключить до 2 устройств Bluetooth, когда на одном из устройств воспроизводится музыка. Для сопряжения или подключения другого устройства нужно остановить воспроизведение музыки.

Отлично подходит одному пользователю, у которого есть 2 или меньше устройств Bluetooth, и который хочет воспроизводить на Sound Blaster Roar только свою музыку.

**Режим LS 1**: режим «дружественного» доступа: Позволяет устройствам Bluetooth, которые были сопряжены с динамиком ранее, получить управление над Sound Blaster Roar, для чего достаточно просто подключить устройство Bluetooth.

Отлично подходит одному или нескольким пользователям, у которых есть 2 или больше устройств Bluetooth, и которые хотят иметь возможность вместе воспроизводить музыку на Sound Blaster Roar по беспроводному каналу связи.

**Режим LS OFF**: режим «полностью открытого» доступа:

Оставляет Sound Blaster Roar в режиме обнаружения, даже когда к динамику уже подключено устройство по каналу Bluetooth.

Отлично подходит для общего воспроизведения музыки в группе друзей, даже в комнате совещаний, где можно что-то обсудить или представить, не трогая сам динамик.

Любой пользователь может получить управление над Sound Blaster Roar в любой момент.

### **Примечание.**

- Многоточечный режим доступен только в режиме LS 2.

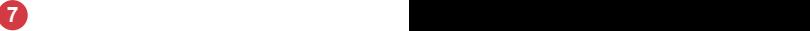

## **Функция Creative Bluetooth Multipoint позволяет выполнять сопряжение Sound Blaster Roar с 2 устройствами одновременно.^**

Функция Creative Bluetooth Multipoint позволяет подключаться к двум устройствам Bluetooth одновременно. Без труда переключайтесь между своим телефоном и планшетом либо передавайте музыку попеременно со своего телефона и с телефона товарища.

## **Как это делается**

- 1 Приостановите воспроизведение на подключенном устройстве.
- 2 Выполните сопряжение со вторым устройством и подключитесь к нему.
- 3 Начните воспроизведение на любом из подключенных устройств.

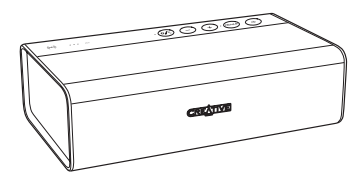

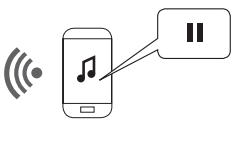

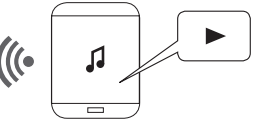

## **Переключение между устройствами** Приостановите воспроизведение на первом подключенном

устройстве, а затем начните воспроизведение со второго подключенного устройства.

^Доступно только в режиме Link Security 2

## **Кнопка TeraBass/ ROAR позволяет включить функцию интеллектуального усиления баса и громкости музыки.**

Подобно нашим тестовым стендам, динамик Roar настроен на воспроизведение точного, сбалансированного и чистого звука, он выдает весь спектр частот на максимальных уровнях с минимальным сжатием или вообще без него. (Эта функция НЕ типична для портативных моделей, работающих от батарей). На низких уровнях звука некоторые люди воспринимают его по-разному. Это может быть вызвано либо индивидуальными особенностями восприятия низких частот, либо неидеальными условиями окружения, либо сугубо личными предпочтениями. Функция TeraBass производит интеллектуальную компенсацию потерь воспринимаемой громкости низких частот в моменты низкого уровня звукового сигнала, не добавляя при этом искусственное завышение низких частот.

Когда необходимо обеспечить мощный звук, например на вечеринках и различных мероприятиях, нажмите кнопку  $ROAR$ , чтобы мгновенно увеличить громкость, глубину и объемность звучания.

#### **Дополнительная мощность**

При подключении Sound Blaster Roar к адаптеру питания можно дополнительно увеличить громкость музыки. При использовании функции *ROAR* рекомендуется использовать адаптер питания.

### ROAR

Нажмите  $ROAR$  во время воспроизведения музыки.

## **TeraBass**

Нажмите кнопку Alarm / TeraBass при воспроизведении музыки и сами ощутите разницу!

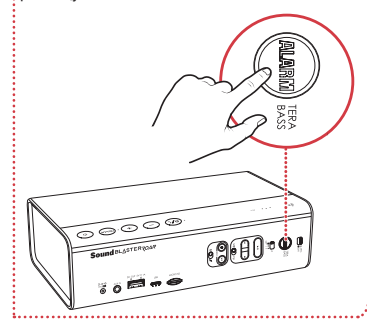

## **Sound Blaster Roar позволяет воспроизводить цифровой звук с вашего компьютера PC/Mac.**

Улучшите воспроизведение музыки с вашего компьютера PC/ Mac, подключив к нему мощный динамик Sound Blaster Roar с помощью прилагаемого USB-кабеля.

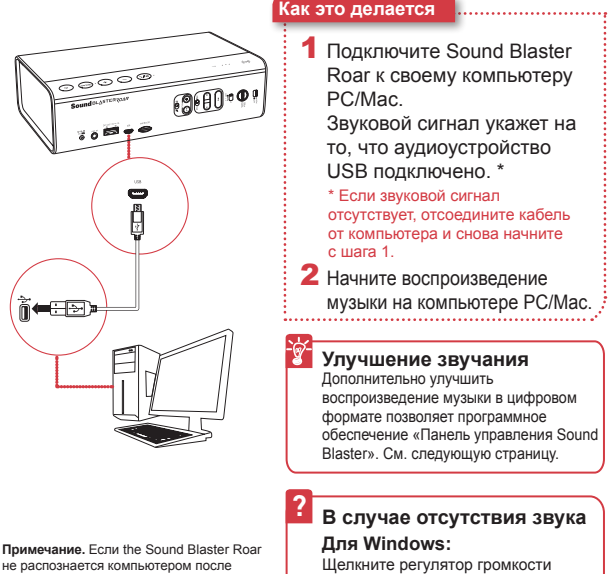

не распознается компьютером после того, как просыпается от режима сна/ гибернации / перезагрузки, пожалуйста, выключите и включите Sound Blaster Roar вновь для установления соединения USB. Вам также может понадобиться перезапустить медиаплеер компьютера.

● USB аудио будет отключено, если • Обы аудию будот станции с при будет нажата во время режима USB аудио.

и выберите Sound Blaster Roar в качестве устройства вывода.

## **Для Mac:**

1. В меню System Preferences (Системные настройки) выберите Sound (Звук).

2. Щелкните вкладку Output (Вывод) и выберите Sound Blaster Roar.

## **Панель управления Sound Blaster позволяет в реальном времени улучшать качество звучания вашего компьютера PC/Mac.**

Полностью управляйте **Как это делается** звучанием своего компьютера PC/Mac с помощью программного обеспечения «Панель управления Sound Blaster». Такие технологии SBX Pro Studio, как SBX Bass и SBX Dialog Plus, интеллектуально улучшают звук, воспроизводимый компьютерами PC/Mac, в реальном времени.

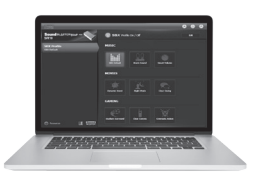

- **1** Подключите Sound Blaster Roar к компьютеру PC/Mac при помощи USB-кабеля.
- 2 Посетите веб-сайт **www.soundblaster.com/ downloads/SBCP**, чтобы загрузить и установить панель управления Sound Blaster. \*
- 3 Установка звукового устройства, используемого по умолчанию.
	- **a. Для Windows**

 Этот параметр будет задан автоматически после установки Панели управления Sound Blaster.

- **b. Для Mac**
	- 1. Выберите **Настройки системы**, затем щелкните **Звук**.
	- 2. Щелкните вкладку **Вывод** и выберите **Sound Blaster Roar**.
- Перед установкой панели управления Sound Blaster необходимо подключить динамик к компьютеру как аудиоустройство USB.

## **Sound Blaster Roar оснащается встроенным проигрывателем WMA/MP3.**

Кроме беспроводной потоковой передачи музыки со смартфона через Bluetooth, Sound Blaster Roar поддерживает воспроизведение звуковых файлов WMA/ MP3 с карты microSD при помощи встроенного проигрывателя.

## **Советы по воспроизведению**

- Поддерживается воспроизведение файлов **WMA**, **WAV** и **MP3**.
- **Sound Blaster Roar** поддерживает карты памяти microSD или microSDHC объемом до **32GB**.

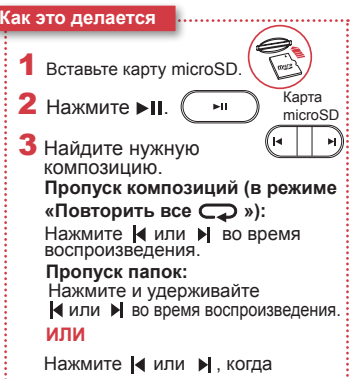

воспроизведение остановлено.

## **Sound Blaster Roar может выступать в качестве устройства чтения карт microSD!**

#### **Как это делается**

**12 12 12 12 12** 

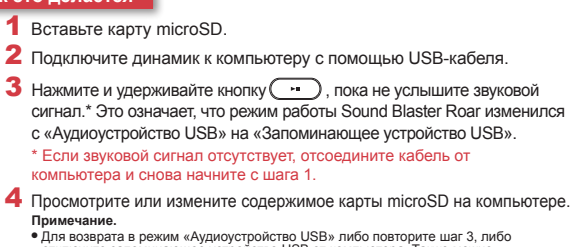

- отключите запоминающее устройство USB от компьютера. Также можно отключить питание Sound Blaster Roar и повторно включить его.
- В зависимости от установленной версии операционной системы может появиться всплывающее сообщение, информирующее вас о том, что запоминающее устройство не было правильно извлечено. Это нормально и не влияет на вашу карту microSD.

## **Sound Blaster Roar обеспечивает удобство и простоту записи.**

Если вы хотите записать песню или сделать голосовую запись с помощью Sound Blaster Roar, просто вставьте карту microSD и можете приступать!

## **Характеристики записи**

- Звуковые записи сохраняются в формате **WAV** в папке **VOICE**.
- <sup>l</sup> Для записи рекомендуется использовать карты MicroSD/MicroSDHC **класса 4**.
- Частота дискретизации записи по умолчанию составляет 16 кГц. Это сделано для того, чтобы увеличить время непрерывной звукозаписи (например, собрания) и избежать больших размеров файлов.
- При записи с микрофона также происходит запись звука, поступающего от аудиоисточников Bluetooth и подключаемых через дополнительный вход.
- <sup>l</sup> Одновременное воспроизведение и запись звука в формате WMA/MP3 с использованием карыты MicroSD не поддерживается.

## **Как это делается**

1 Вставьте карту microSD.

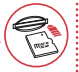

2 Выберите источник. Карта microSD

**Со встроенного микрофона** 

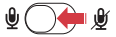

Включите микрофон.

– Запись голоса и звуков, улавливаемых микрофоном.

#### **С дополнительного входа/ источника Bluetooth**

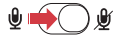

Отключите звук микрофона.

– Запись звука с дополнительного входа — непосредственно из мультимедийного проигрывателя или с устройства Bluetooth.

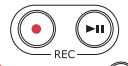

 $\mathbf 3$  Нажмите ( $\bullet$ ) (REC), чтобы начать запись.

Нажмите (•) (REC) еще раз, чтобы закончить запись.

 $\blacktriangleleft$  Нажмите  $(\blacktriangleright)$  (REC), чтобы воспроизвести записанные дорожки.

**Пропуск записанных дорожек:** Нажмите | или → во время воспроизведения. 

**13 13 144 144 144 144 144 144** 

## **Sound Blaster Roar можно использовать в качестве громкоговорителя.**

Подключив телефон к Sound Blaster Roar, вы можете без труда отвечать на вызовы, не снимая трубки — просто нажмите на кнопку!

> **Запись вызовов** Нажмите (REC) во время вызова, чтобы начать

> Убедитесь, что карта памяти microSD вставлена в динамик для сохранения разговоров в папке «VOICE» на карте microSD.

запись.

## **Как это делается**

1 Подключите смартфон (убедитесь, что микрофон включен).

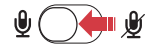

- $2$  Нажмите  $0$  /  $\zeta$ , чтобы ответить на входящий вызов.
- $3$  Снова нажмите  $\frac{3}{5}$  /  $\zeta$ , чтобы завершить вызов.

#### **Отклонение вызова:** Нажмите и удерживайте  $\Omega$  /  $\ell$  не менее 2 секунд.

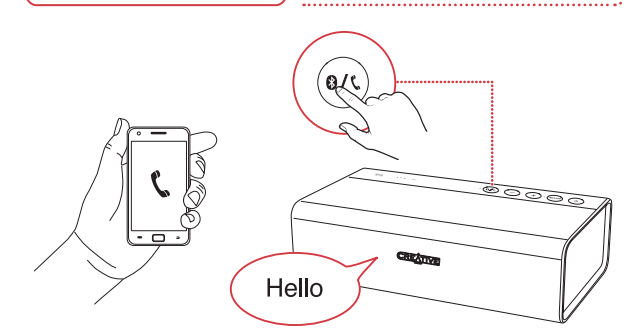

## **Sound Blaster Roar составит вам компанию в конце дня.**

Sound Blaster Roar может не только проигрывать музыку громко, но и нежно баюкать вас перед сном. В режиме Bedtime громкость воспроизведения музыки с карты microSD постепенно уменьшается в течение 15 или 30 минут, после чего динамик автоматически выключается. Эта функция особенно удобна для родителей маленьких детей: запишите, как вы читаете сказку, и включайте ее детям перед сном. Кроме того, эту функцию можно использовать, чтобы слушать музыку, пока не уснете вы сами!

\* Ожидается получение патента и нажмите • Нажмите • Нажмите • Нажмите • Нажмите • Нажмите • Нажмите • Нажмите • Нажмите • Нажмите • Нажмите • Нажмите • Нажмите • Нажмите • Нажмите • Нажмите • Нажмите • Нажмите • Нажмите

## **Как это делается**

- Вставьте карту microSD.
- 2 Начните воспроизведение звука.

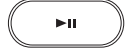

**Воспроизведение** 

**музыкальных файлов:**

Нажмите  $\blacktriangleright$ II.

**Воспроизведение голосовых записей:**

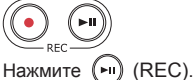

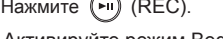

**3** Активируйте режим Bedtime.

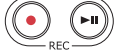

**На 15 минут:**

Нажмите и удерживайте кнопку(REC), пока не услышите **звуковой сигнал**.

## **На 30 минут:**

Нажмите и удерживайте кнопку (REC), пока не услышите **двойной звуковой сигнал**.

## **ИЛИ**

**Отключение режима Bedtime:**

## **Sound Blaster Roar позволяет привлечь внимание!**

Включив встроенную функцию сирены Sound Blaster Roar, вы гарантированно окажетесь в центре внимания. При необходимости быстро всех о чем-то оповестить, включите сирену!

Функция сирены не предназначена для использования в экстренных ситуациях. Компания Creative не несет ответственности за какой-либо физический или материальный ущерб, связанный с применением этой функции.

## **Как это делается** 1 Перейдите в ARM O OFF режим сирены. 2 Чтобы запустить сирену, нажмите и удерживайте кнопку **ALARM** в течение ි3 Sec 3 секунд\*. \* Сирену можно запустить, даже когда динамик выключен. 3 Выключите сирену. Снова нажмите кнопку **ALARM**. **ИЛИ** Переведите переключатель в положение **OFF**  $O$   $OEF$ (Выкл.).

Включение сирены на длительное время может привести к преждевременному износу динамиков. **Отключайте сирену, когда она не используется.**

## **Функция MegaStereo**

Раскройте все возможности MegaStereo, воспользовавшись еще одним динамиком Sound Blaster Roar!

Технология MegaStereo – это уникальная функция, которая встроена в Sound Blaster Roar для предоставления более широкой звуковой сцены и удвоения мощности, которые достигаются при соединении двух динамиков Sound Blaster Roar с помощью кабеля MegaStereo.

#### **Используйте кабель MegaStereo, чтобы получить**

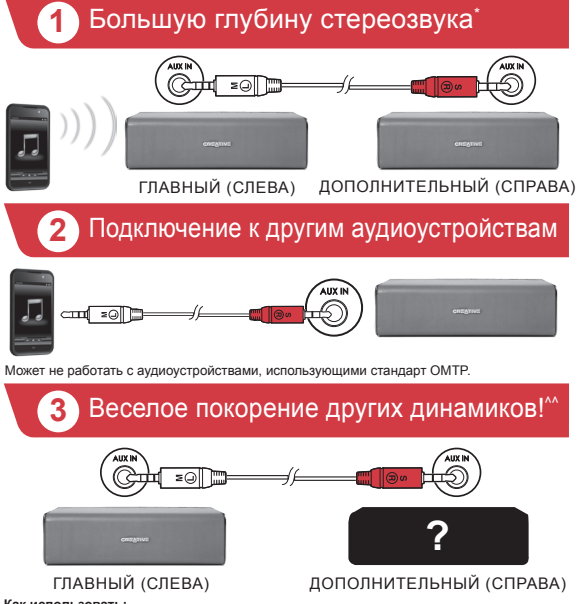

#### **Как использовать:**

После установления соединения через кабель MegaStereo, как указано в вышеуказанной схеме, убедитесь, что Slave (справа) установлен на максимальную громкость. После чего Вам понадобится использовать Master (Слева), чтобы урегулировать громкость динамика для обоих динамиков. Кабель MegaStereo продается отдельно.

\*Когда динамики соединены кабелем MegaStereo, линейный вход обоих динамиков отключается.

• Для оптимального качества звучания, рекомендуется подключить оба динамика к своим адаптерам питания.

^^Звук может показаться несбалансированным из-за разницы в характеристиках динамиков. **Примечание**.

При подключении через кабель MegaStereo, звук из двух подключенных динамиков Sound Blaster Roar может прозвучать несимметрично после продолжительной работы батареи. Это связано с разницей в уровнях батареи между двумя динамиками. Для достижения оптимальной производительности работы, рекомендуется подключить динамики к адаптерам питания.

Прежде чем обращаться в службу поддержки, выполните следующие действия по устранению неполадок. Для получения дополнительной информации посетите веб-страницу **www.creative.com/support**.

#### **Если после подключения телефона или планшетного устройства к Sound Blaster Roar через Bluetooth не слышно звук........**

Причиной может быть телефон или планшетное устройство, имеющие ошибку в прошивке, из-за которой устройство не может выбрать правильный аудиокодек. Можно повысить совместимость с помощью Sound Blaster Roar, отключив расширенные аудиокодеки и переключившись на базовый.\* Тем не менее, прежде чем приступать к шагам, описанным ниже, пользователям, которые столкнулись с этой проблемой, рекомендуется обновить свои телефоны/планшетные устройства и установить на них последнюю версию прошивки, что может помочь устранить эту неполадку.

#### **Чтобы обойти эту ошибку (путем отключения расширенных аудиокодеков)**

- 1 Убедитесь, что динамик включен.
- 2 Одновременно нажмите кнопки Vol «-» и ROAR. (Звуковой сигнал укажет на то, что расширенные аудиокодеки отключены.) Динамик перезагрузится для сохранения настроек.
- 3 Отключите, а затем снова включите питание аудиоустройства
- 4 Подключитесь к Sound Blaster Roar через Bluetooth и воспроизведите музыку

### **Для восстановления расширенных аудиокодеков**

- 1 Убедитесь, что динамик включен.
- 2 Одновременно нажмите кнопки Vol «+» и ROAR. (Звуковой сигнал укажет на то, что расширенные аудиокодеки включены.) Динамик перезагрузится для сохранения настроек.
- 3 Отключите, а затем снова включите питание аудиоустройства
- 4 Подключитесь к Sound Blaster Roar через Bluetooth и воспроизведите музыку
- \* Sound Blaster Roar будет помнить ваши предпочтения даже после однократной настройки.

#### **Как отключить голосовые уведомления?**

● При включенном динамике нажмите одновременно кнопку уменьшения громкости "–" и кнопку Multifunction. Прозвучит сигнал, указывающий на отключение голосовых уведомлений.

#### **Как включить голосовые уведомления?**

● Убедитесь, что динамик с отключенными голосовыми уведомлениями включен. Одновременно нажмите кнопку увеличения громкости "+" и кнопку Multifunction. Прозвучит сигнал, указывающий на включение голосовых уведомлений.

#### **Что делать, если динамик функционирует ненадлежащим образом?**

● При возникновении любой подобной ситуации, рекомендуется перезапустить динамик. В любом состоянии динамика нажмите кнопку включения питания и удерживайте ее не менее 10 секунд, затем снова нажмите эту кнопку для включения динамика.

#### **Альтернативный вариант**

**17 18**

Вы можете выполнить общий сброс настроек, чтобы очистить список сопряженных устройств.

- 1 Убедитесь, что колонка не подключена к Bluetooth устройству.
- 2 Включите колонку, нажмите и удерживайте кнопку Multifunction до тех пор, пока белый световой индикатор начнет мигать . Нажмите и удерживайте кнопку Multifunction и кнопку Volume "-" пока не услышите голосовое уведомление, что общий сброс настроек был выполнен и колонка готова к сопряжению.

**Почему при отключении голосовых уведомлений звучит звуковой сигнал?** Звуковые сигналы являются индикаторами следующего:

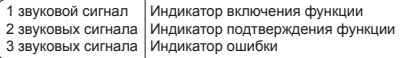

# **CREATIVE** creative.com

Дополнительная документация для данного устройства включает декларацию соответствия (DoC) и сведения о безопасности и стандартах. Данные документы можно найти на веб-сайте **www.soundblaster.com/downloads/SR20AGUIDES/**

**Для получения доступа к последней интернет-версии данного руководства посетите веб-сайт www.soundblaster.com/downloads/SR20AGUIDES/**

## **Ограниченная гарантия на оборудование компании Creative (далее «Гарантийные обязательства Creative»)**

Компания Creative гарантирует, что прилагаемое изделие не имеет дефектов материала или изготовления, причем срок гарантии составляет 12 месяцев с даты приобретения (период действия Гарантийных обязательств Creative без права их передачи другому лицу). Если в течение указанного периода произойдет поломка изделия, подпадающая под действие гарантии, компания Creative обязуется выполнить ремонт или произвести замену неисправных деталей изделия на новые или восстановленные. Однако данные Гарантийные обязательства Creative не распространяются на случаи нормального износа изделия, нарушения правил эксплуатации, хранения и ухода, несанкционированного ремонта или изменения конструкции, ущерба вследствие форс-мажорных обстоятельств, кражи и т. д. В случае неисправности, подпадающей под действие гарантии, покупатель обязан вернуть изделие компании Creative и предоставить документ, подтверждающий покупку, с указанием названия и даты приобретения товара. Подробные сведения об условиях и периоде действия Гарантийных обязательств Creative на приобретенное изделие, правилах возврата и ремонта продукции, а также о службе работы с клиентами см. в Интернете по адресу www.creative.com. Открыв эту веб-страницу, укажите страну проживания и выберите раздел Support (Поддержка). Рекомендуется также зарегистрировать приобретенное изделие на веб-странице www.creative.com/register, что позволит вам получить целый ряд дополнительных преимуществ, в т. ч. знакомиться с последними новостями и специальными предложениями нашей компании. При этом ваши гарантийные права не зависят от регистрации изделия. Кроме того, Гарантийные обязательства Creative не влияют на другие права, предоставляемые вам по закону. Благодарим за покупку.

Ограниченная гарантия на изделие составляет двенадцать (12) месяцев (для Европейского союза — двадцать четыре (24) месяца (исключая физический износ) с определенными исключениями, установленными Директивой ЕС 999/44/ EC\*\*) с даты покупки («гарантийный период»). Гарантийный период будет продлен на число полных дней, в течение которых изделие находилось в ремонте по условиям настоящей гарантии и не было в распоряжении покупателя.

#### \*\*Распространяется только на страны Евросоюза (ЕС)

Продавец в странах Европейского союза (ЕС) имеет право отказаться от ремонта или замены товара в случае, если это (i) невозможно или (ii) имеет необоснованную стоимость (т.е. затраты продавца необоснованно высоки), исходя из стоимости товара, которую он бы имел при отсутствии несоответствий, величины несоответствия и наличия альтернативного способа устранения неполадки без существенного неудобства для потребителя. В таких случаях потребитель вправе требовать соответствующего снижения цены или расторжения договора. Потребитель не имеет права расторгать договор, если несоответствие товара (дефект или недостаток) незначительно. В таком случае Продавец вправе отклонить требование о расторжении договора. Дополнительные сведения см. в статьях 3(3), 3(5) и 3(6) Директивы ЕС 1999/44/EC.

© 2014 Creative Technology Ltd. All rights reserved. Creative, the Creative Logo, Sound Blaster, Sound Blaster Roar and SBX Pro Studio are trademarks or registered trademarks of Creative Technology Ltd. in the United States and/or other countries. The Bluetooth<sup>®</sup> word mark and logo are owned by the Bluetooth SIG, Inc. and any use of such marks by Creative Technology Ltd is under license. aptX is a trademark of CSR plc. microSDHC Logo is a trademark of SD-3C, LLC. All other trademarks are the property of their respective owners and are hereby recognized as such. All specifications are subject to change without notice. Actual product may differ slightly from images shown. Use of the product is subject to a limited warranty.